Soit une famille de pièces comportant différentes configurations nommées d'après leur géométrie suivant la syntaxe suivante:

(nombre de motifs horizontaux) x (nombre de motifs verticaux)

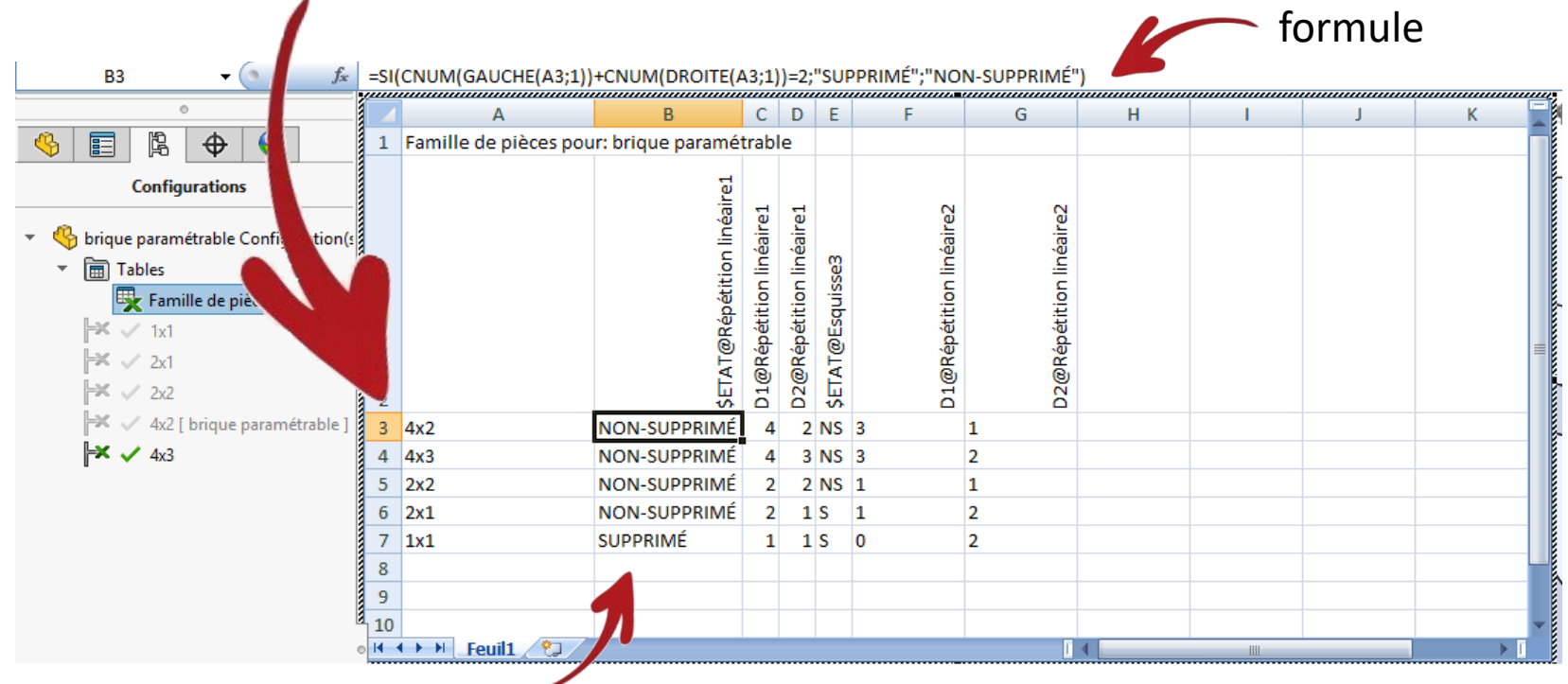

La répétition linéaire n°1 ne doit pas être active dans le cas de la configuration « 1x1 ». Je fais donc un test sur la somme du chiffre de gauche et de droite. Elle n'est égale à 2 que dans le cas « 1x1 ». La formule écrite conduit à affecter la valeur « SUPPRIME » pour l'état de la répétition linéaire qui est donc désactivée Jusque là rien de bien compliqué et ça marche

Là où cela devient vexant c'est lorsqu'un test similaire est fait pour activer ou désactiver l'Esquisse 3. Celle-ci ne doit être calculée que s'il n'y a pas de 1 dans le nom de la configuration, que ce soit à gauche ou à droite.

Je fais donc deux fonctions SI imbriquées, en testant d'abord le chiffre de gauche puis celui de droite.

La formule est refusée, alors qu'elle ne pose pas de souci à Excel ouvert seul sans passer par SolidWorks, voir page suivante.

J'ai essayé d'autres algorithmes avec ou sans SI imbriquées pour déceler la présence d'un 1, rien n'y fait.

 $\parallel$  =SI(CNUM(GAUCHE(A3:1))=1<sup>, "</sup>SUPPRIMÉ<sup>"</sup> 'SI(CNUM(DROITE(A3:1))=1<sup>,</sup> "SUPPRIMÉ"<sup>, "</sup>NON-SUPPRIMÉ"))

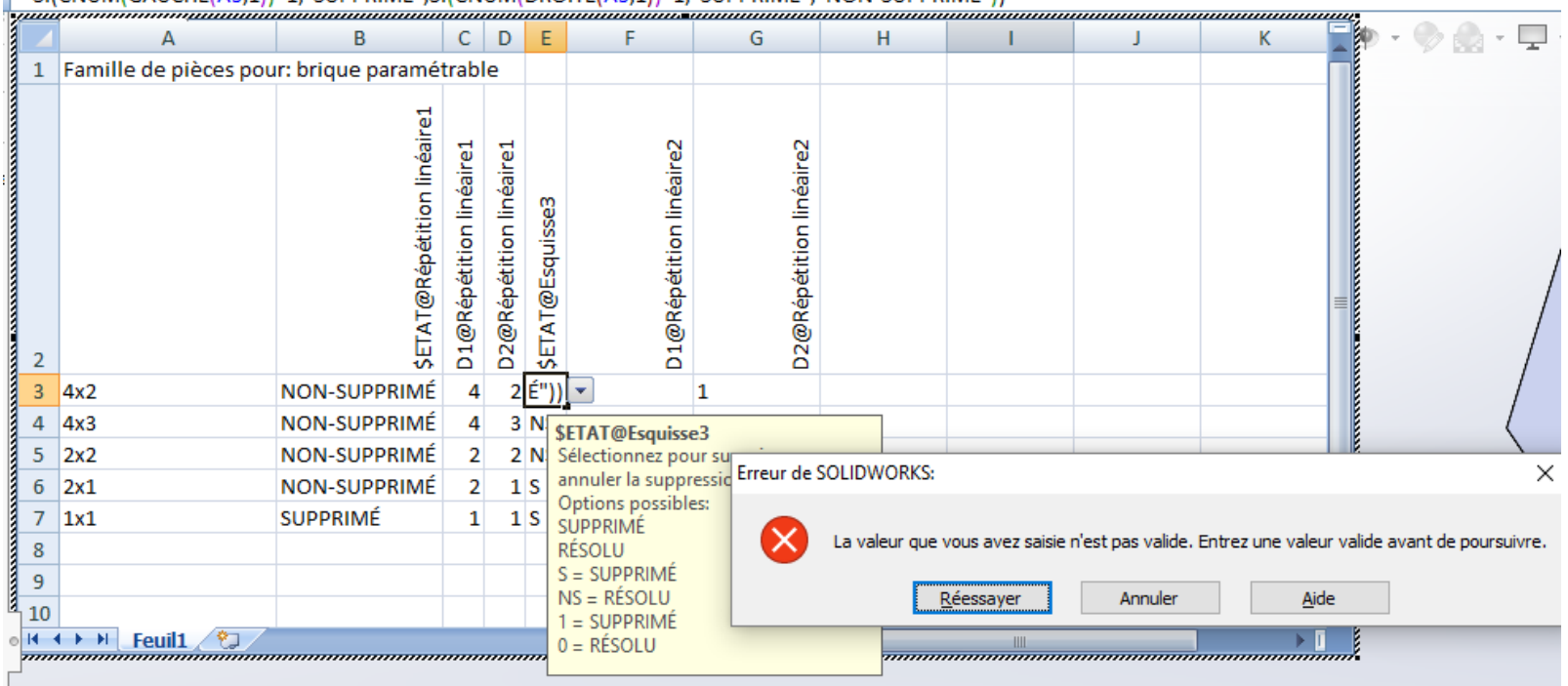

## La même formule sous Excel seul fonctionne parfaitement. Dès qu'un 1 est détecté la valeur attribuée dans la colonne B est bien «SUPPRIME »

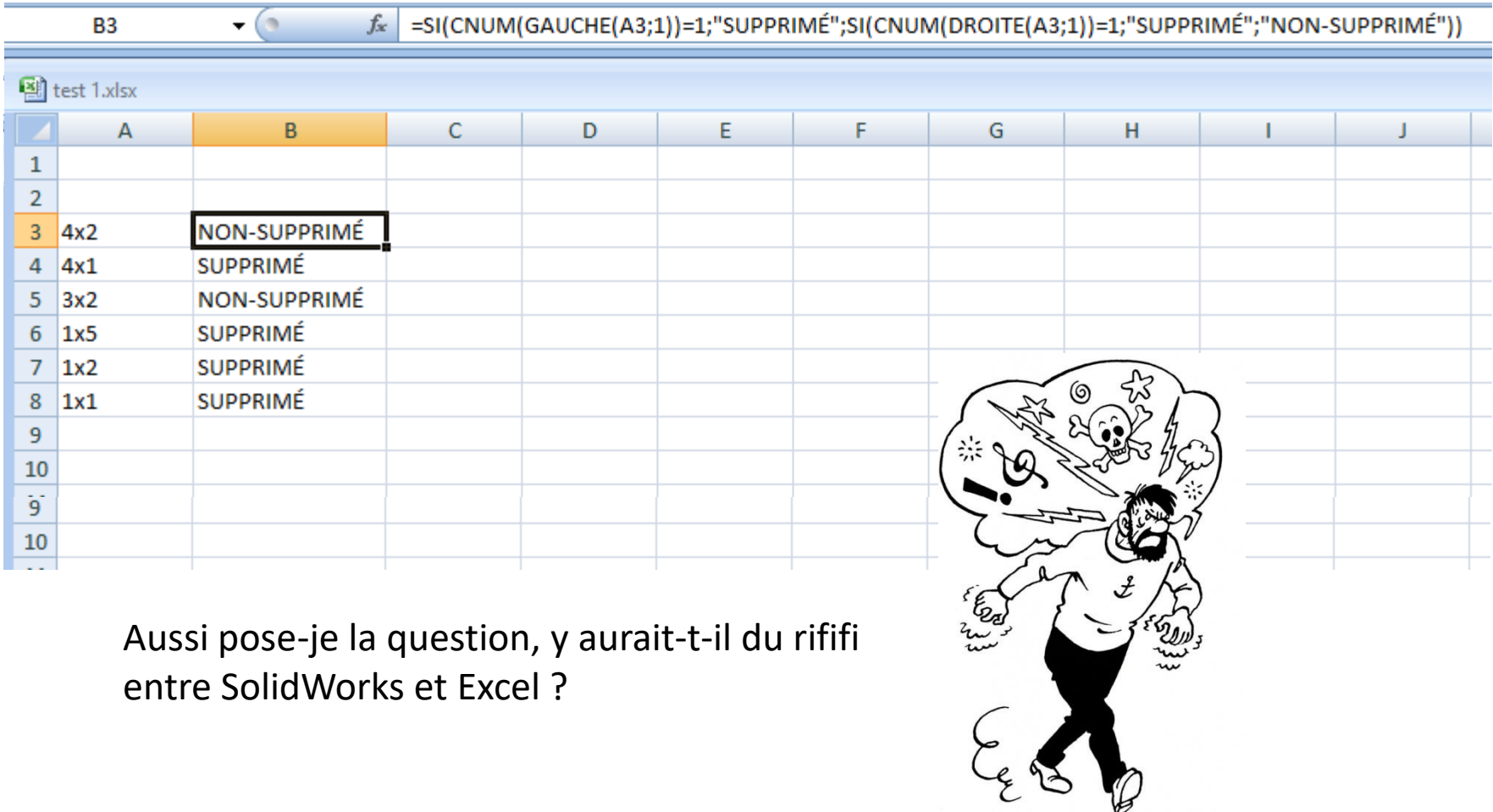